KUNGLIGA TEKNISKA HÖGSKOLAN KISTA

# Lego NXT Robot

# Ett smart sätt att programmera på

**Kotayba Walid 2013-09-04 E-post (kotayba@kth.se)**

**Introduktionskurs i datateknik II1310**

#### **Sammanfattning**

Den här rapporten kommer att ge er en inblick om hur en laboration som utfördes i den kungliga tekniska högskolan i kista gick till. Den här rapporten kommer också att visa vad vi har lärt oss av laborationen samt ge er en bra förståelse på hur labb passet gick till. Labbet handlade om att modifiera den färdig kodade roboten så att den skulle följa en svart tejp med hjälp av robotens ljussensorer. Labben genomfördes genom att vi först och främst läste instruktionerna samt ladda ner programmet BrixCC som vi behöver samt drivrutinen sedan började vi med att lösa de olika programmerings felen som koden hade vilket vi lyckades med och då kunde roboten att följa den svarta tejpen.

Skriv en kort sammanfattning av hela rapporten, även en sammanfattning av analys och diskussion samt resultat ska alltså ingå. *Generellt har man sammanfattningen på en egen sida, men eftersom den här rapporten är så kort görs ett undantag.*

### **Innehållsförteckning**

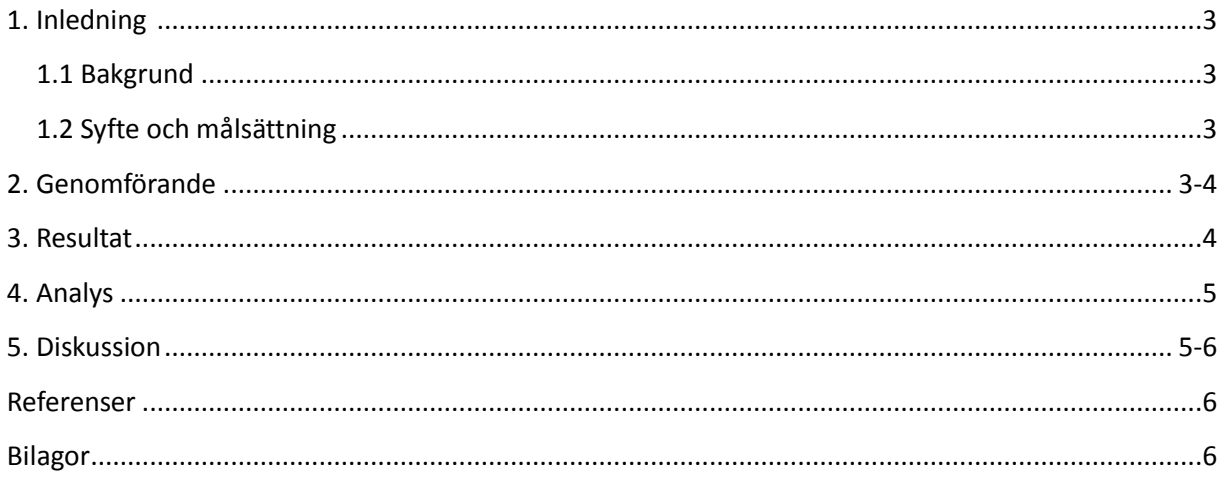

#### <span id="page-2-0"></span>**1. Inledning**

Den här rapporten kommer att introducera en laboration som handlar om att modifera en robots koder som är skrivna med språket NXC samt att få den att utföra vissa uppgifter såsom att den måste följa en halvcirkrlformad svart tejp samt att den ska spela upp ett ljud. Detta görs genom att roboten kopplas till vår dator och sedan rättas koden och överföras till roboten.

Den här rapporten ger oss en bra grund på hur man redigerar koder samt hur programmeringen fungerar därtill att den lär oss att tänka korrekt.

#### <span id="page-2-1"></span>**1.1 Bakgrund**

Den här laborationen var ganska viktig eftersom att man lär sig hur roboten reagerar när man testar olika koder samt att man får en djupare förståelse på hur man ska tänka när man programmerar vilket alltså kommer att underlätta programmeringen för oss studenter i framtiden samt att göra oss till bättre ingenjörer. Vi får alltså en förståelse på hur en liten kodfel kan medföra att hela roboten inte gör det som den ska.

#### <span id="page-2-2"></span>**1.2 Syfte och målsättning**

Huvudsyftet med labborationen var att vi studenter på ICT skolan skulle kunna använda kunskaperna som vi har lärt oss under föreläsningarna i praktiken samt att vi skulle få pröva på hur det är att programmera en robot så att man får en kunskap om hur programmering funkar, målet för just den här laboration var också att vi skulle förbättra våra kunskaper inom programmeringsspråket NXC. Själv hade jag som mål att först och främst klara laborationen samt förstå vad de olika begreppen stod för såsom, loopar, variabler samt flera programmerings begrepp eftersom att det var min första gång att koda med språket NXC.

#### <span id="page-2-3"></span>**2. Genomförande**

Vi började labboationen med att först och främst dela oss i par som består av 2 personer sedan började vi med att ladda ner de programmen samt mallen som man behöver för att utföra labben, vi laddade ner programmet BrixCC, drivrutinen samt linefollower.nxc mallen för att kunna redigera programmeringsfelen i roboten tills den börjar att fungera på rätt sätt.

Det första vi gjorde när vi öppnade mallen i BrixCC var att vi försökte att starta roboten för att se vilka fel vi skulle få och då fick vi ett fel på rad 66 och när vi väl skrollade upp för att granska koden då insåg vi att namnen var definerade som en "Int" vilket är fel därför bytte vi ut den med rätt variabel som i det här fallet är "STRING", när vi väl rättade felet så testade vi att köra roboten och då visade robotens skärm endast ett namn istället för två namn, därför tog vi bort -16 från koden (LCD\_LINE2- (8\*I-16)) på rad 96 så att båda namnen skulle visas på skärmen.

Vi testade också att köra roboten på den svartmarkerade tejpen men då märkte vi att robotens sensor inte följde tejpen eftersom att sensorn var kopplad till input 3 vilket var fel, därför vi bytte ut "IN\_1" mot "IN\_3".

Efter det testkörde vi roboten igen då började den att följa den svarta tejpen men inte helt och hållet så det vi gjorde var att vi bytte hastigheterna och då testade vi den återigen och den började att funka utan problem men då var det en sista bit som saknades vilket var att spela upp ett ljud då den krockar med väggen, det vi gjorde för att fixa till ljudet på roboten var att vi förlängde melodins längd.

Vi lyckades att lösa problemen genom att sammarbeta samt att vi använde oss av logiskt tänkande och på detta sätt lyckades vi hitta problemen och att vi alltid testkörade roboten efter varje ändring som vi gjorde för att vara säkra på att vi har förstått problemet rätt samt löst det på rätt sätt.

#### **3. Resultat**

Resultatet av laborationen blev ganska bra, vi lyckades att få roboten att följa den svarta tejpen samt att börja ge ljud när den krockar med väggen i slutet av tejpen "Banan", detta gjordes alltså med hjälp av robotens ljussensorer som skulle läsa av ljus värden för att sedan följaden svara tejpen.

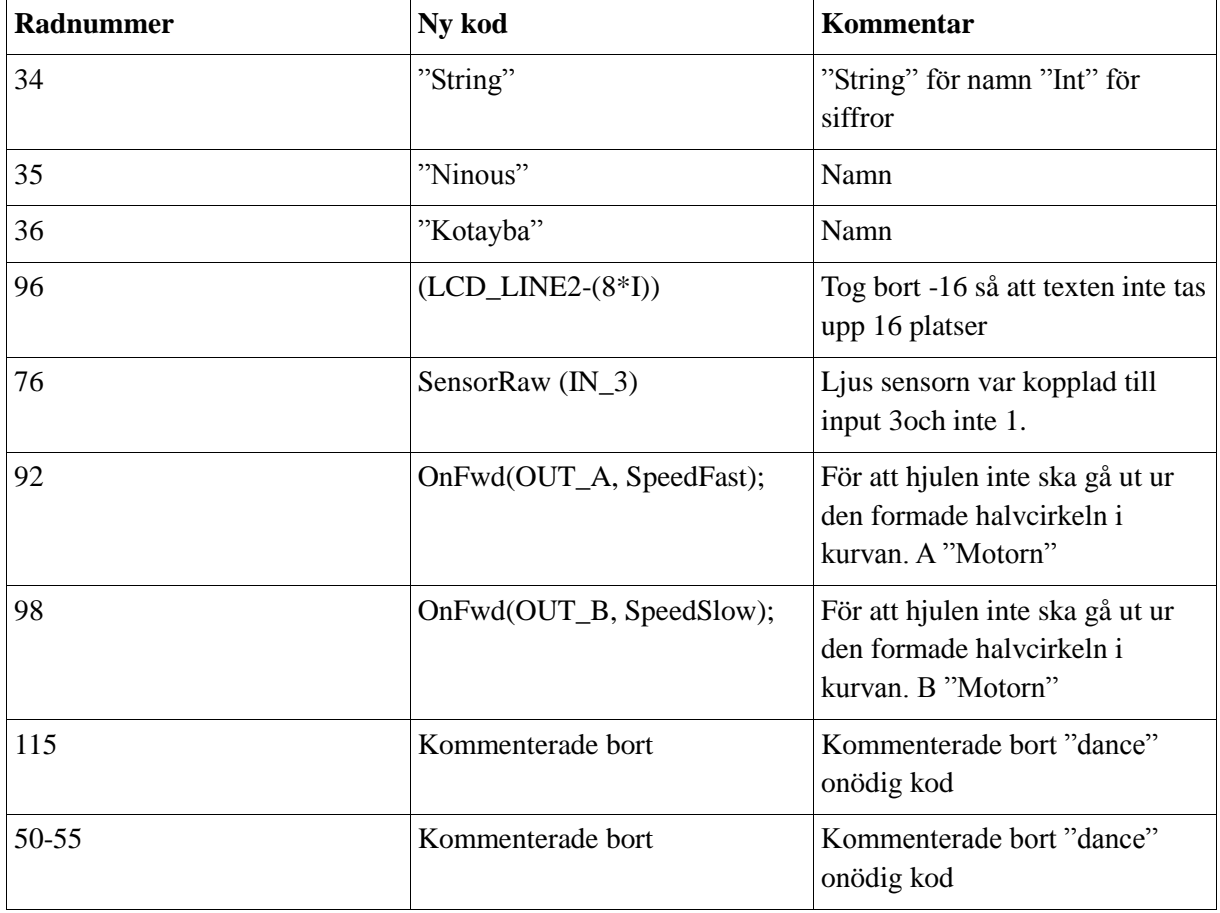

## **4. Analys**

<span id="page-4-0"></span>Resultatet av laborationen blev som väntat allt fungerade väl utan några som helst problem, de variabler, loopar som låg bakom robotens galna beetende i början var det att först och främst så skulle roboten definera namnen som en "Int" variabel vilket alltså ledde till att vi inte kunde få fram namnen på skärmen eftersom att "Int" används för siffror, istället för "Int" använde vi oss av "String" vilket var den första lösningen till att visa namnen på robotens skärm men förutom det behövde vi att bytta (8\*i-16) till (8\*I) så att namnen inte flyttas upp 16 rader, nu var det första problemet löst och namnen kunde synas på robotens skärm.

Det andra felet som gjorde att roboten inte följde den svartmarkerade tejpen var att sensorn var kopplad till input "3" men koden sa att sensorn var kopplad till input "1", det vi gjorde var då att vi bytte ut "1" mot en "3".

Hastigheterna var också ett problem, både motorerna hade hastigheterna "SpeedFast" för alla hjul vilket inte funkar eftersom att roboten skulle följa tejpen som var formad som en halvcirkel och då kan hastigheterna inte vara samma på alla hjul, det vi gjorde då var att vi bytte ut hastigheterna på rad nummer 92 till hastigheten "SpeedFast" samt rad 98 till "SpeedSlow" vilket gjorde att hjulen gick mot den svartmarkerade tejpen och därmed kunde sensorn hålla kvar roboten på halvcirkeln.

Nu var det mesta klart det som var kvar är att vi behövde fixa melodin på roboten samt att kommentera bort de onödiga koderna, detta var väldigt enkelt då melodi koden var nästan helt korrekt det enda problemet var att koden sa att melodin skulle spelas under "50" MS vilket var väldigt lite tid för att kunna höra melodin så det vi gjorde var att vi skrev "500" istället och då kunde vi höra melodin när roboten kolliderade med väggen. Det var ett par onödiga koder som vi kommenterade "dance" funktionen som inte hade någon mening, det vi gjorde var lade till "//" för att kommentera bort koden.

#### <span id="page-4-1"></span>**5. Diskussion**

Den här laborationen var ganska viktig eftersom att den ger oss en bra grund till hur programmering går till och syftet är att man ska sätta sina kunskaper som man har lärt sig under föreläsningarna i praktiken vilket är väldigt viktigt eftersom att man blir mer van med att redigera programmeringsfel samt kommer det att bli mycket enklare att kunna lösa programmerings problem i framtiden. Målet med den här laborationen är att man ska lära sig att redigera programmerings felen samt att kunna sätta sig in och jobba med någon annans programmerings kod. Man ska också lära sig att jobba i par samt att kunna lösa problemen tillsammans vilket vi gjorde genom att vi kontrollerade alla koder tillsammans och det blev mycket enklare att hitta problemen när vi samarbetade. Detta kommer nog att hjälpa mig mycket i framtiden eftersom att de stora programmerings projekten kräver flera personer som kan samarbeta på ett bra sätt för att lyckas och i den här laborationen har jag lärt mig att samarbeta på ett bra sätt.

Laborationen gick ganska bra, vi lyckades att lösa alla programmeringsfel utan några som helst problem men däremot så fick vi tänka för att kunna lösa ett problem på rad 66, då programmet visade att problemet var på rad 66 men i själva fallet så behövde man skrolla upp och läsa de andra koderna noga för att kunna lösa det här problemet, tillslut lyckades vi att hitta problemet som ledde till att rad 66 hade error.

NXC som språk var ett väldigt spännande språk att jobba med framförallt för mig eftersom att jag tidigare inte hade programmerat någonting inom hårdvara tidigare och den här laborationen kommer att ge mig en bra grund senare i arbetslivet framförallt om jag ska jobba inom hårdvara programmering. BrixCC var ett enkelt program att jobba med och är väldigt praktisk, som nybörjare med hårdvara programmering så är den bland de bästa programmen man kan använda och det är väldigt bra att jag har lärt mig hur man använder den, det kan vara ett hjälpmedel senare i arbetslivet.

#### <span id="page-5-0"></span>**Referenser**

https://bilda.kth.se/node.do?id=21066807 <https://bilda.kth.se/courseId/10164/content.do?id=21060042>

#### <span id="page-5-1"></span>**Bilagor**

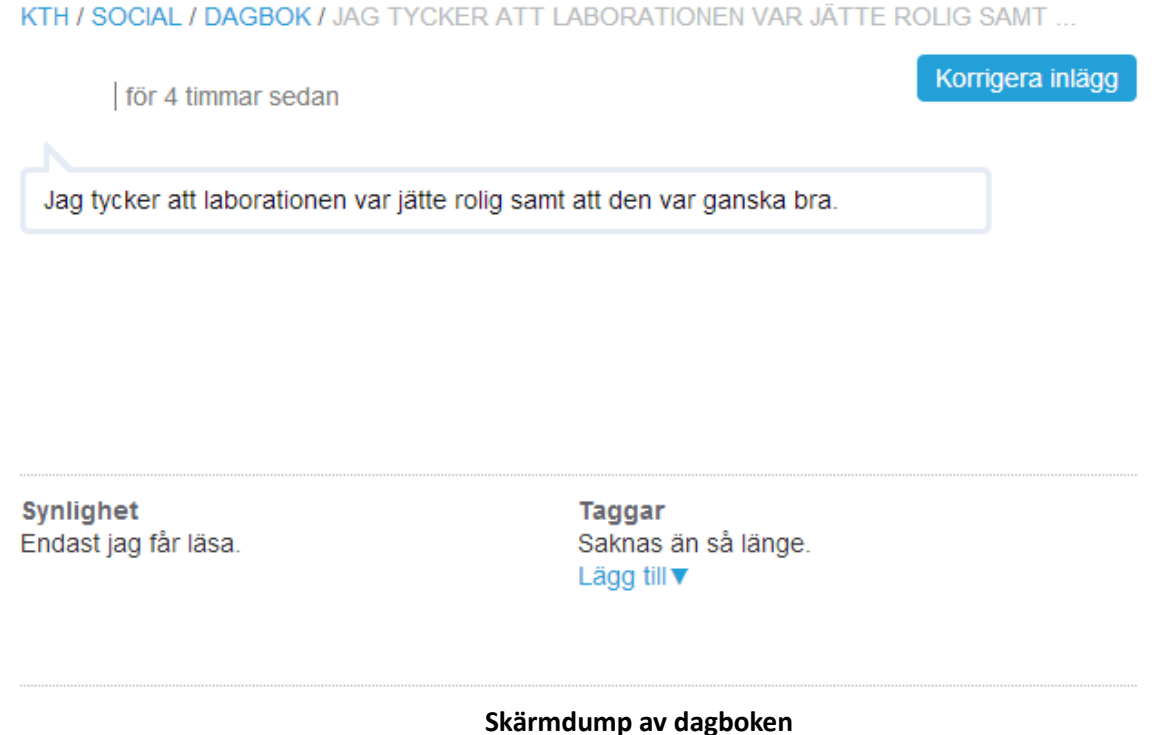